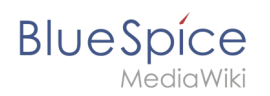

## **Changing the logo**

To change the logo of your wiki, update the logo path via the Config manager, extension *BlueSpiceFoundation*:

Logo path: The logo image should be stored in the /images folder of your installation. If you store it in the /skins folder of your BlueSpice installation, it could be overwritten with an upgrade.

## **To upload the logo directly in the wiki:**

- 1. **Upload** the logo on the page *Extended file list* (*Special:ExtendedFilelist*). This is a link under the *Global actions* navigation.
- 2. **Search** for the logo name in the extended file list.
- 3. **Click** on the thumbnail image of the logo. This opens the logo on a separate page.

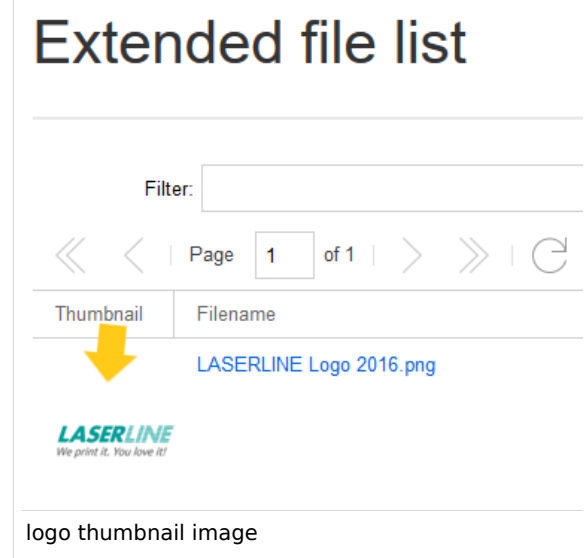

4. **Copy** the relative logo path from the address bar.In a typical Wiki configuration, this path starts with */w/....* .

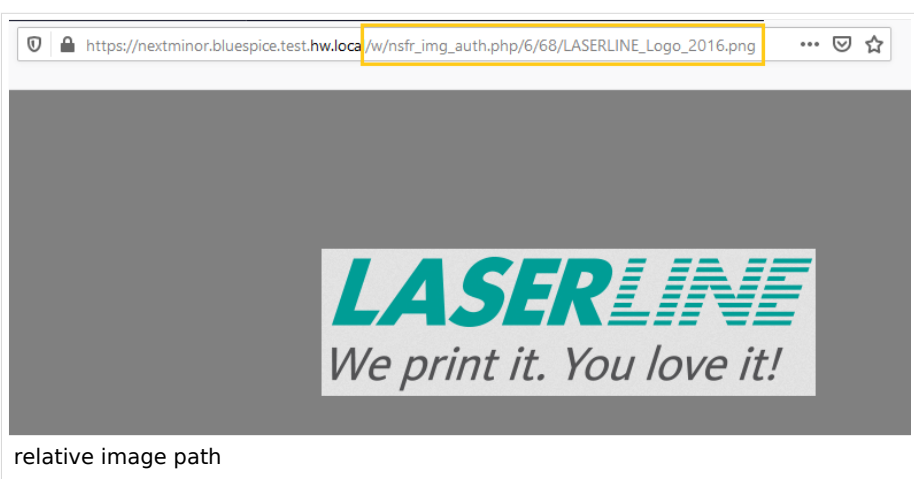

5. **Paste** the logo path into the text field for the logo.

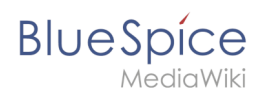

5.

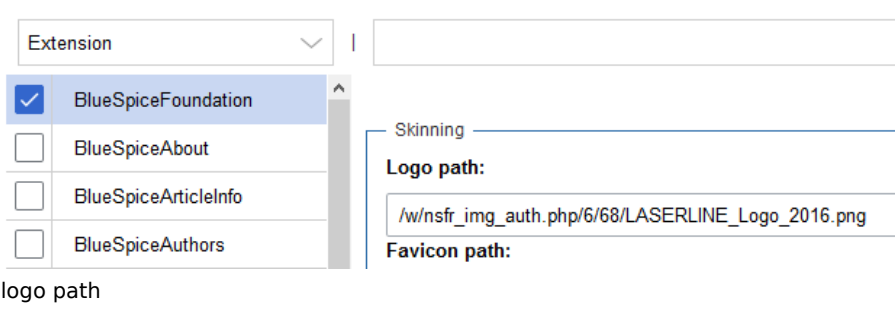

- 6. **Click** *Save*.
- 7. **Refresh** the page (Strg+F5).

If the uploaded logo is too large, you can add the following code snippet to the page *MediaWiki:Common. css*. This automatically adjusts the image to the height of the main toolbar:

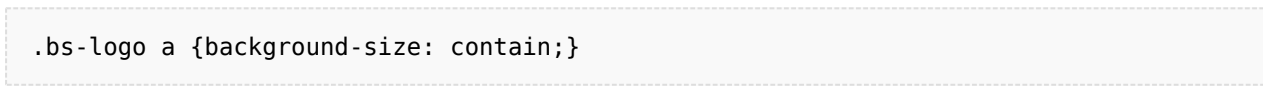

**Favicon path:** The favicon image should be stored in the */images* folder of your installation. If you store it in the /skins folder of your BlueSpice installation, it could be overwritten with an upgrade. [Favicon](https://de.wikipedia.org/wiki/Favicon)  [images](https://de.wikipedia.org/wiki/Favicon) have the file extension *.ico*.